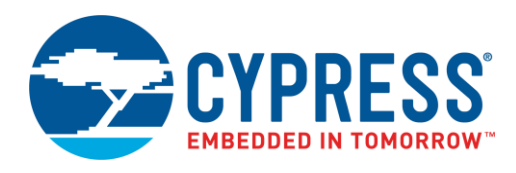

# **Objective**

This code example demonstrates how to use the Delta Sigma ADC (ADC\_DelSig) Component to take samples of an analog input and send those samples to a PC application over RS-232 via the UART Component.

### **Overview**

This code example implements a simple data collection system using the ADC\_DelSig and UART Components. The ADC continuously samples an analog input. The resulting samples can be sent to a PC over a UART connection, a single sample at a time or continuously. Emulated data, which is simply an incrementing number, can also be sent over the UART connection to test the communication. The UART is used to create an RS-232 connection to a terminal program on a PC. The terminal program is used to send commands to get the ADC sample data and read the resulting responses.

# **Requirements**

**Tool:** PSoC® [Creator™](http://www.cypress.com/products/psoc-creator-integrated-design-environment-ide) 4.2

**Programming Language:** C (Arm® GCC 5.4.1)

**Associated Parts:** [PSoC](http://www.cypress.com/PSoC3) 3 an[d PSoC 5LP](http://www.cypress.com/PSoC5lp) parts

**Related Hardware:** [CY8CKIT-059,](http://www.cypress.com/go/CY8CKIT-059) [CY8CKIT-001,](http://www.cypress.com/go/CY8CKIT-001) [CY8CKIT-050,](http://www.cypress.com/go/CY8CKIT-050) [CY8CKIT-030](http://www.cypress.com/go/CY8CKIT-030)

#### **Hardware Setup**

Connect a voltage source to P0[0] on the kit. If P0[0] is not available, you can change the Vin pin in the Design-Wide Resources file (*CE195277\_ADC\_and\_UART.cywdr*). If a voltage source is not available, you can test the UART connection using the emulated data by sending 'e' or 'E' over the terminal connection. The ADC is configured to accept a voltage input from 0 V up to VDD of the part. Do not exceed VDD of the part.

This code example is targeted at the CY8CKIT-059 PSoC 5LP Prototyping Kit. If you are using this kit, then no external hardware connections are needed to allow UART communication. If you are using a different hardware platform, you may need to connect the UART Tx (P12[7]) and Rx (P12[6]) to an RS-232 interface.

If you are not using CY8CKIT-059, you may also need to target a different PSoC device. To do so, right-click the project in Workspace Explorer and select **Device Selector**. Select the appropriate PSoC device for your hardware platform.

### **Software Setup**

To interface with the UART on the PSoC device, a terminal emulator application is needed. HyperTerminal and PuTTY are examples of valid options. Open up a connection to the COM port number that the PC gives to the PSoC device when it enumerates. Make sure the settings in the software COM port match the settings for the UART Component, detailed in [Components and Settings.](#page-2-0)

### **Operation**

- 1. Connect the board to the PC using the USB connector of KitProg. On CY8CKIT-059, this is the PCB-USB connector.
- 2. Program the example project to the board. In PSoC Creator, go to **Debug** > **Program**. In the dialog that appears, connect to the KitProg associated with the kit being used.
- 3. Connect an external voltage to the PSoC 5LP target device on P0[0].
- 4. Open a terminal emulator on the PC and connect to the virtual COM port, enumerated as a part of KitProg.
- 5. Type character "C" or "c" in the terminal emulator to receive one sample of ADC data.
- 6. Type character "S" or "s" in the terminal emulator to receive continuous samples of ADC data.

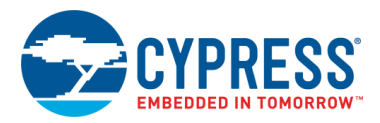

- 7. Type character "X" or "x" in the terminal emulator to stop receiving ADC samples.
- 8. Type character "E" or "e" in the terminal emulator to receive one emulated sample of data. This data will increment by 1 each time an emulated sample is requested.

# **Design and Implementation**

<span id="page-1-0"></span>[Figure 1](#page-1-0) shows the PSoC Creator schematic of this code example. This code example uses the ADC\_DelSig and UART Components.

Figure 1. PSoC Creator Schematic of Code Example

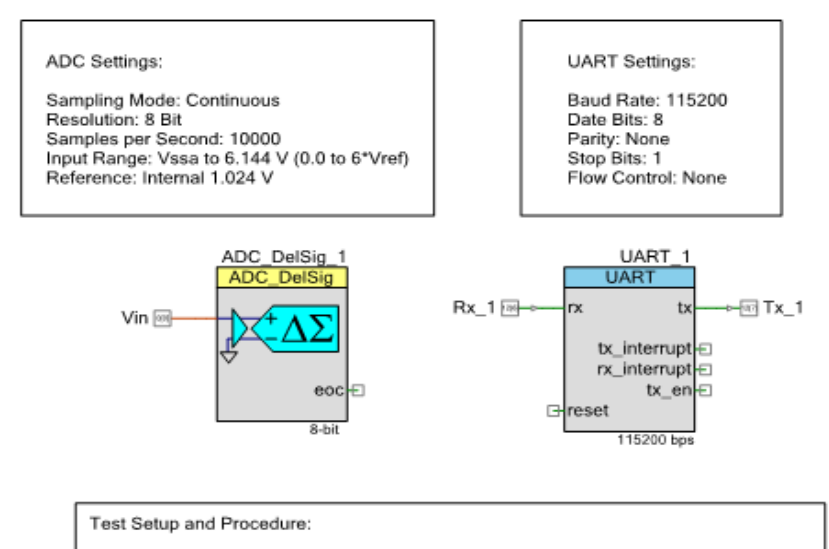

1) Plug CY8CKIT-059 into USB port of PC using the PCB USB connector.

- 2) Program the CE195277 project onto the CY8CKIT-059.
- 3) Connect positive terminal of ADC to a voltage source using P0[0].

4) The UART Rx and Tx signals are already connected to the KitProg via the target pins P12[6] and P12[7].

5) The KitProg automatically enumerates as a virtual COM port. You can find the virtual COM port number by going to Start -> Control Panel -> Device Manager in a<br>Windows system. Connect to the COM port using a terminal emulator program. Once connected, use the command 'c' to get a single sample, 's' to stream continuous samples, or 'e' to get emulated samples. Use 'x' to cancel streaming of samples.

The code example uses the ADC\_DelSig Component to sample the analog input and the UART Component to transmit the sampled data to the PC over RS-232. See [Figure 1](#page-1-0) for details on the design schematic.

All firmware for the code example is implemented in *main.c*. The firmware performs the following functions:

- 1. Starts the ADC and UART Components.
- 2. Checks for ADC end of conversion. Stores the latest result if conversion is complete.
- 3. Checks for UART input.
	- 'C' or 'c' received: Transmits the last sample via the UART.
	- 'S' or 's' received: Continuously transmits samples as the conversion is completed.
	- □ 'X' or 'x' received: Stops continuously transmitting samples.
	- 'E' or 'e' received: Transmits a dummy byte of data.

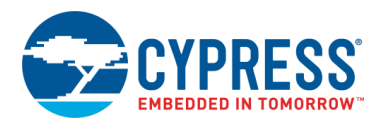

#### <span id="page-2-0"></span>**Components and Settings**

<span id="page-2-1"></span>[Table 1](#page-2-1) lists the PSoC Creator Components used in this example, how they are used in the design, and the non-default settings required so they function as intended.

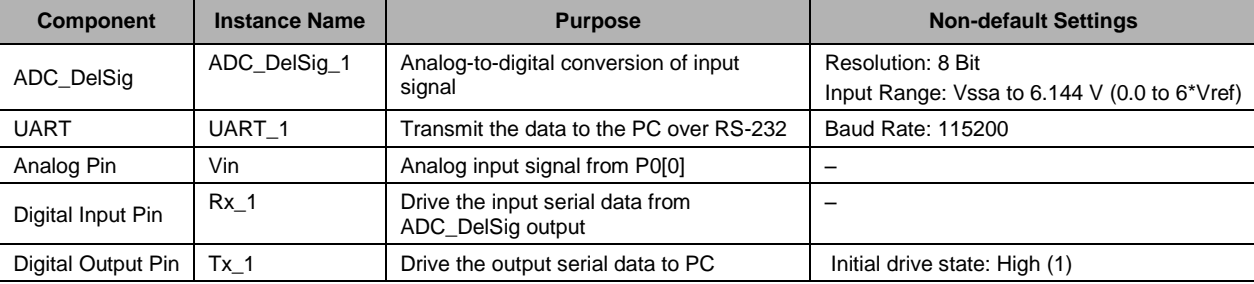

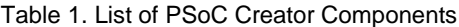

For information on the hardware resources used by a Component, see the Component datasheet.

<span id="page-2-2"></span>[Table 2](#page-2-2) shows the pin selections for the code example.

Table 2. Pin Selections

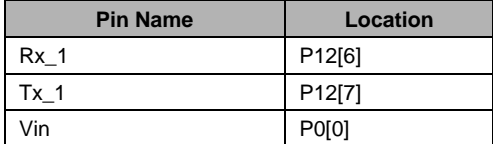

# **Reusing This Example**

This code example is designed to run on CY8CKIT-059. To port the design to a different PSoC device and/or kit, change the target device in **Device Selector**, and update the pin assignments in the **Design Wide Resources Pins** settings as needed.

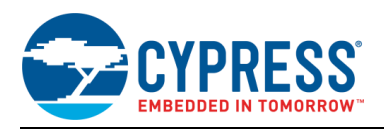

# **Related Documents**

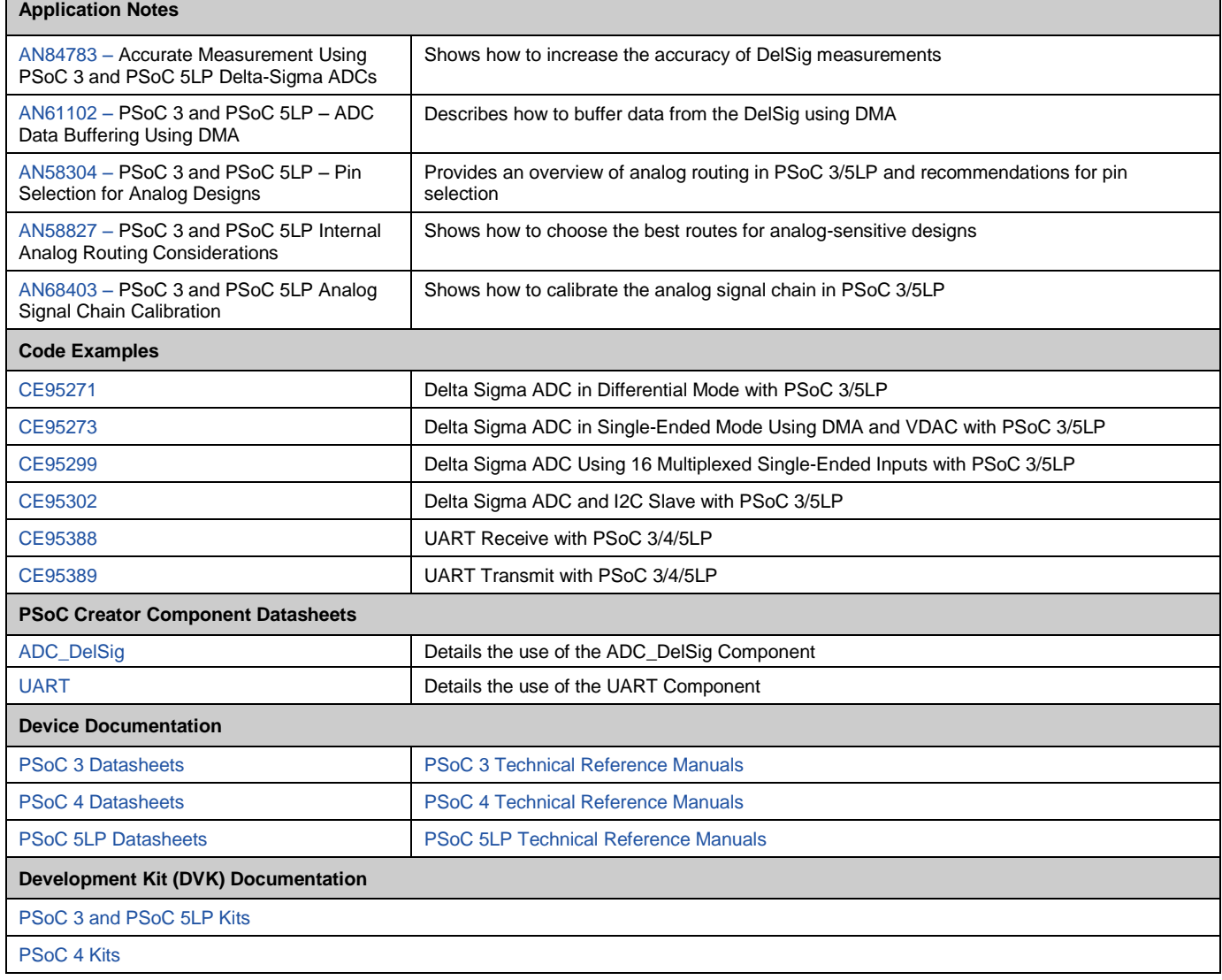

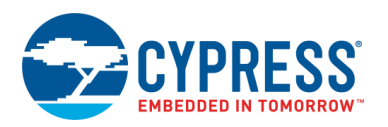

#### **PSoC Resources**

Cypress provides a wealth of data at [www.cypress.com](http://www.cypress.com/) to help you select the right PSoC device for your design and quickly and effectively integrate it into your design. For a comprehensive list of resources, see KBA86521 – [How to Design with](http://www.cypress.com/?id=4&rID=77024&source=ce95277)  PSoC 3, PSoC [4, and PSoC](http://www.cypress.com/?id=4&rID=77024&source=ce95277) 5LP. The following is an abbreviated list:

- **Overview: [PSoC Portfolio,](http://www.cypress.com/psoc) [PSoC Roadmap](http://www.cypress.com/resource-types/product-roadmaps/cypress-psoc-and-mcu-portfolio-roadmap)**
- **Product Selector Guides:** [PSoC](http://www.cypress.com/search/psg/1278) 1, [PSoC](http://www.cypress.com/search/psg/1292) 3[, PSoC](http://www.cypress.com/search/psg/1297) 4, [PSoC](http://www.cypress.com/search/psg/1307) 5LP, or PSoC [6 MCU.](http://www.cypress.com/search/psg/114026) In addition, [PSoC](http://www.cypress.com/products/psoc-creator-integrated-design-environment-ide)  [Creator](http://www.cypress.com/products/psoc-creator-integrated-design-environment-ide) includes a device selection tool.
- **Datasheets**: Describe and provide electrical specifications for the PSoC device family
- **[CapSense Design Guides:](http://www.cypress.com/search/all/%22CapSense%20Design%20Guide%22?f%5b0%5d=meta_type%3Atechnical_documents)** Learn how to design capacitive touch-sensing applications.
- [Application Notes:](http://www.cypress.com/search/all?f%5b0%5d=meta_type%3Atechnical_documents&f%5b1%5d=resource_meta_type%3A574&f%5b2%5d=field_related_products%3A1277) Cover a broad range of topics, from basic to advanced level.
- **Code Examples**: for PSoC [3, PSoC](http://www.cypress.com/documentation/code-examples/psoc-345-code-examples) 4, and [PSoC](http://www.cypress.com/documentation/code-examples/psoc-345-code-examples) 5LP; or for PSoC [6 MCU.](http://www.cypress.com/documentation/code-examples/psoc-6-mcu-code-examples)
- **PSoC [Technical Reference Manuals \(TRM](http://www.cypress.com/?app=search&searchType=advanced&keyword=&rtID=117&id=4562&applicationID=0&l=0)**s**):** Provide detailed descriptions of the architecture and registers in the PSoC device family.
- **[PSoC Training Videos](http://www.cypress.com/training):** These videos provide stepby-step instructions on getting started building complex designs with PSoC devices.
- **[Development Kits:](http://www.cypress.com/?app=search&searchType=advanced&keyword=&rtID=110&id=4749&applicationID=0&l=0)** 
	- o PSoC [6 BLE Pioneer Kit](http://www.cypress.com/documentation/development-kitsboards/psoc-6-ble-pioneer-kit) is a low-cost hardware platform that enables design and debug of the PSoC 63 series. It comes with an E-Ink display shield board.
	- [CY8CKIT-042](http://www.cypress.com/documentation/development-kitsboards/cy8ckit-042-psoc-4-pioneer-kit) and [CY8CKIT-040,](http://www.cypress.com/documentation/development-kitsboards/cy8ckit-040-psoc-4000-pioneer-development-kit) Pioneer kits, are easy-to-use and inexpensive development platforms. These kits include connectors for Arduino™ compatible shields and Digilent® Pmod™ daughter cards.
	- o [CY8CKIT-049](http://www.cypress.com/documentation/development-kitsboards/psoc-4-cy8ckit-049-4xxx-prototyping-kits) is a series of very low-cost prototyping platform for sampling PSoC 4 devices.
	- o [CY8CKIT-030](http://www.cypress.com/documentation/development-kitsboards/cy8ckit-030-psoc-3-development-kit) and [CY8CKIT-050](http://www.cypress.com/documentation/development-kitsboards/cy8ckit-050-psoc-5lp-development-kit) are designed for analog performance. They enable you to evaluate, develop, and prototype high-precision analog, low-power, and low-voltage applications powered by PSoC 3 and PSoC 5LP, respectively.
	- o [CY8CKIT-001](http://www.cypress.com/documentation/development-kitsboards/cy8ckit-001-psoc-development-kit) is a common development platform for all PSoC family devices.
	- [CY8CKIT-059](http://www.cypress.com/?rid=108038) is a rapid prototyping kit for PSoC 5LP.
- The [MiniProg3](http://www.cypress.com/documentation/development-kitsboards/cy8ckit-002-psoc-miniprog3-program-and-debug-kit) device provides an interface for flash programming and debug.

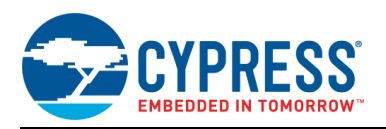

#### **PSoC Creator**

[PSoC Creator](http://www.cypress.com/psoccreator/?source=cexxxxx) is a free, Windows based Integrated Design Environment (IDE). It enables you to design system hardware and firmware concurrently based on PSoC 3, PSoC 4, PSoC 5LP, and PSoC 6 MCU (see [Figure 2\)](#page-5-0). With PSoC Creator, you can do the following:

- 1. Drag and drop Components to build your hardware system design in the main design workspace.
- 3. Configure Components using configuration tools.
- 4. Explore the library of 100+ Components.
- <span id="page-5-0"></span>2. Codesign your application firmware with the PSoC hardware.
- 5. Review Component datasheets.

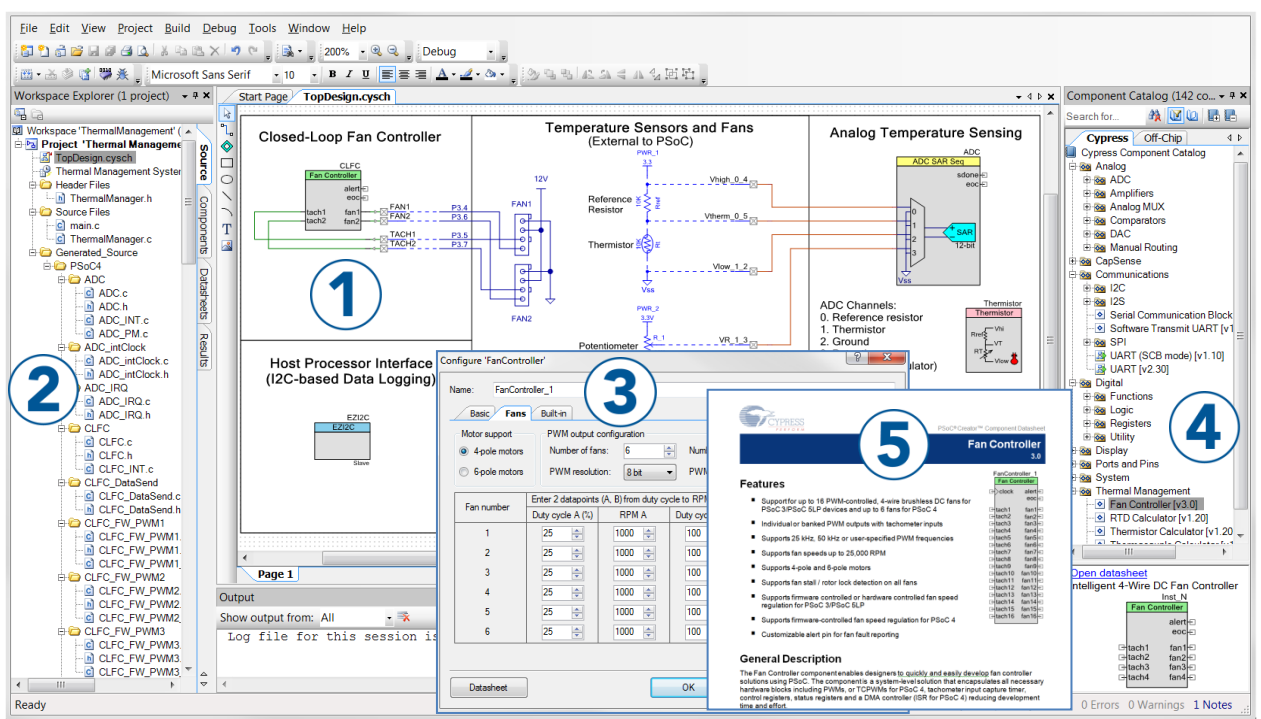

#### Figure 2. PSoC Creator Features

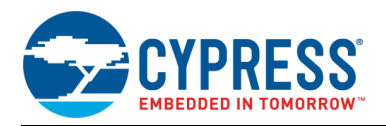

# **Document History**

Document Title: CE195277 - Delta Sigma ADC in Single-Ended Mode with PSoC 3/PSoC 5LP

Document Number: 001-95277

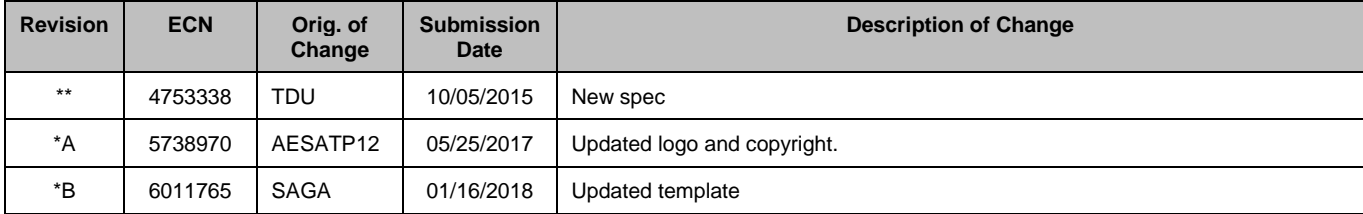

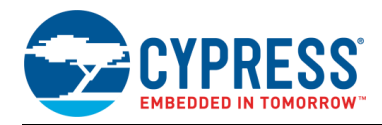

# **Worldwide Sales and Design Support**

Cypress maintains a worldwide network of offices, solution centers, manufacturer's representatives, and distributors. To find the office closest to you, visit us at [Cypress Locations.](http://www.cypress.com/?id=1062)

### **[Products](http://www.cypress.com/products)**

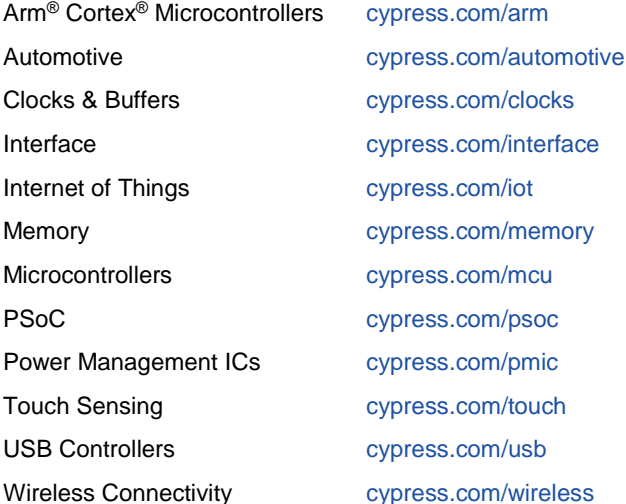

### **PSoC® [Solutions](http://www.cypress.com/psoc)**

[PSoC](http://www.cypress.com/products/psoc-1) 1 [| PSoC](http://www.cypress.com/products/psoc-3) 3 [| PSoC](http://www.cypress.com/products/psoc-4) 4 | [PSoC](http://www.cypress.com/products/psoc-5lp) 5LP | PSoC [6 MCU](http://www.cypress.com/psoc6)

#### **[Cypress Developer Community](http://www.cypress.com/cdc)**

[Community Forums](https://community.cypress.com/welcome) | [Projects](http://www.cypress.com/projects) | [Videos](http://www.cypress.com/video-library) | [Blogs](http://www.cypress.com/blog) | [Training](http://www.cypress.com/training) | **[Components](http://www.cypress.com/cdc/community-components)** 

### **[Technical Support](http://www.cypress.com/support)**

[cypress.com/support](http://www.cypress.com/support)

All other trademarks or registered trademarks referenced herein are the property of their respective owners.

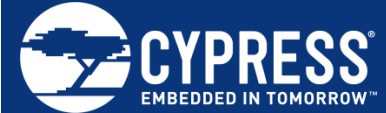

Cypress Semiconductor 198 Champion Court San Jose, CA 95134-1709

© Cypress Semiconductor Corporation, 2015-2018. This document is the property of Cypress Semiconductor Corporation and its subsidiaries, including Spansion LLC ("Cypress"). This document, including any software or firmware included or referenced in this document ("Software"), is owned by Cypress under the intellectual property laws and treaties of the United States and other countries worldwide. Cypress reserves all rights under such laws and treaties and does not, except as specifically stated in this paragraph, grant any license under its patents, copyrights, trademarks, or other intellectual property rights. If the Software is not accompanied by a license agreement and you do not otherwise have a written agreement with Cypress governing the use of the Software, then Cypress hereby grants you a personal, non-exclusive, nontransferable license (without the right to sublicense) (1) under its copyright rights in the Software (a) for Software provided in source code form, to modify and reproduce the Software solely for use with Cypress hardware products, only internally within your organization, and (b) to distribute the Software in binary code form externally to end users (either directly or indirectly through resellers and distributors), solely for use on Cypress hardware product units, and (2) under those claims of Cypress's patents that are infringed by the Software (as provided by Cypress, unmodified) to make, use, distribute, and import the Software solely for use with Cypress hardware products. Any other use, reproduction, modification, translation, or compilation of the Software is prohibited.

TO THE EXTENT PERMITTED BY APPLICABLE LAW, CYPRESS MAKES NO WARRANTY OF ANY KIND, EXPRESS OR IMPLIED, WITH REGARD TO THIS DOCUMENT OR ANY SOFTWARE OR ACCOMPANYING HARDWARE, INCLUDING, BUT NOT LIMITED TO, THE IMPLIED WARRANTIES OF MERCHANTABILITY AND FITNESS FOR A PARTICULAR PURPOSE. No computing device can be absolutely secure. Therefore, despite security measures implemented in Cypress hardware or software products, Cypress does not assume any liability arising out of any security breach, such as unauthorized access to or use of a Cypress product. In addition, the products described in these materials may contain design defects or errors known as errata which may cause the product to deviate from published specifications. To the extent permitted by applicable law, Cypress reserves the right to make changes to this document without further notice. Cypress does not assume any liability arising out of the application or use of any product or circuit described in this document. Any information provided in this document, including any sample design information or programming code, is provided only for reference purposes. It is the responsibility of the user of this document to properly design, program, and test the functionality and safety of any application made of this information and any resulting product. Cypress products are not designed, intended, or authorized for use as critical components in systems designed or intended for the operation of weapons, weapons systems, nuclear installations, life-support devices or systems, other medical devices or systems (including resuscitation equipment and surgical implants), pollution control or hazardous substances management, or other uses where the failure of the device or system could cause personal injury, death, or property damage ("Unintended Uses"). A critical component is any component of a device or system whose failure to perform can be reasonably expected to cause the failure of the device or system, or to affect its safety or effectiveness. Cypress is not liable, in whole or in part, and you shall and hereby do release Cypress from any claim, damage, or other liability arising from or related to all Unintended Uses of Cypress products. You shall indemnify and hold Cypress harmless from and against all claims, costs, damages, and other liabilities, including claims for personal injury or death, arising from or related to any Unintended Uses of Cypress products.

Cypress, the Cypress logo, Spansion, the Spansion logo, and combinations thereof, WICED, PSoC, CapSense, EZ-USB, F-RAM, and Traveo are trademarks or registered trademarks of Cypress in the United States and other countries. For a more complete list of Cypress trademarks, visit cypress.com. Other names and brands may be claimed as property of their respective owners.